# DOWNLOAD

## Max For Mac

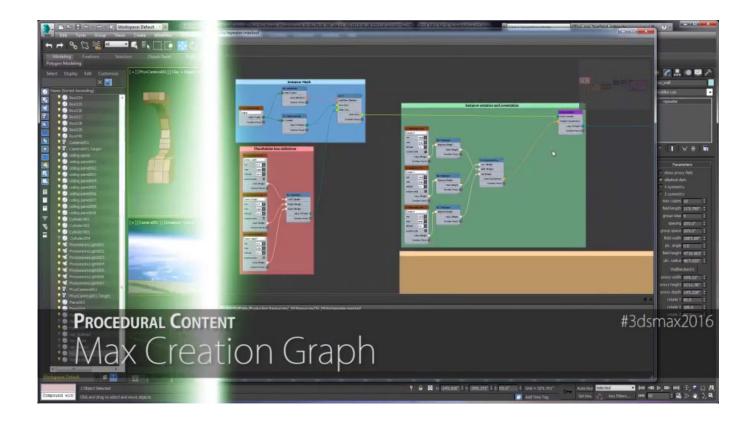

Max For Mac

1/4

# DOWNLOAD

Sign In / Create Account For new downloads, Max 8 How to get updates for macOS Mojave or laterIf you've upgraded to macOS Mojave or later, follow these steps to keep it up to date: Choose System Preferences from the Apple menu [2], then click Software Update to check for updates.. 3ds Max is software for 3D modeling, animation, rendering, and visualization Create stunning game environments, design visualizations, and virtual reality experiences.

Max is the graphical programming environment that provides user interface, timing, An interactive graphical programming environment for music, audio, and media.. Click the following link to download Edraw Max software for Mac OS X 3d Max For Mac Free DownloadHbo Max For MacName:Start quickly with the most recent versions of Word, Excel, PowerPoint, Outlook, OneNote and OneDrive —combining the familiarity of Office and the unique Mac features you love.

## Download Audi Radio Code Kevgen For Mac

There are Universities facing the same issues It's difficult to move over to 3DS Max Windows because the cost transfer under adobe bulk contracts would be three times the cost.. Download the latest version of Max visual programming language Download the latest version of Max visual programming language.. Work online or offline, on your own or with others in real time—whatever works for what you're doing.. How to get updates for earlier macOS versionsIf you're using an earlier macOS, such as macOS High Sierra, Sierra, El Capitan, or earlier,\* follow these steps to keep it up to date:Open the App Store app on your Mac.. I want to have 3DS Max on my Mac, because my Adobe Master Collections contract is licensed under apple products. anatol basarab numerologia in viata fiecaruia pdf creator

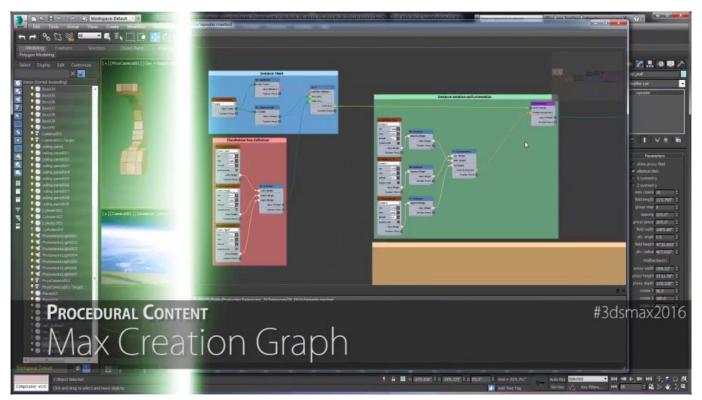

free load Day One: Garry'S Incident

### **Download Onedrive Business For Mac**

To find updates for iMovie, Garageband, Pages, Numbers, Keynote, and other apps that were downloaded separately from the

3/4

App Store, open the App Store on your Mac, then click the Updates tab.. Later versions may be available by upgrading your macOS <u>Ventajas De Microsoft Word Wikipedia Indonesia</u>

### How To Activate Office 2016 For Free Mac

When the App Store shows no more updates, the installed version of macOS and all of its apps are up to date.. When Software Update says that your Mac is up to date, the installed version of macOS and all of its apps are also up to date.. If any updates are available, click the Update Now button to install them Or click "More info" to see details about each update and select specific updates to install.. CYCLING '74: TOOLS FOR SOUND, GRAPHICS, AND INTERACTIVITY Sign In / Create Account.. "Your Mac will notify you when updates require it to restart, so you can always choose to install those later.. To automatically install macOS updates in the future, including apps that were downloaded separately from the App Store, select "Automatically keep my Mac up to date.. That includes Safari, iTunes, Books, Messages, Mail, Calendar, Photos, and FaceTime.. That includes Safari, iTunes, iBooks, Messages, Mail, Calendar, Photos, and FaceTime.. Click Updates in the App Store toolbar Use the Update buttons to download and install any updates listed. 6e4e936fe3 Kaspersky Security For Mac Free

6e4e936fe3

Ios For Mac Download

4/4